## 故障かな?と思う前に

製品には万全を期しておりますが、万一プログラムが作動しない場合は、次の事項をご確認く 製品には万全を期しておりますが、万一プログラムが作動しない場合は、次の事項をご確認く ださい。 ださい。

1.本体・ディスプレイ・周辺機器は正しく接続されていますか?

2.電源スイッチはONIこ<sup>な</sup><sup>っ</sup><sup>て</sup><sup>い</sup><sup>ま</sup><sup>す</sup>か?

3. ディスクは正しく(ドライブ ] にAディスク)セットされていますか?

4.モードスイッチの切り替えは間違っていませんか?

5.デイツプスイッチの設定は工場出荷時の状態になってますか?

6.VMO/2/4をご使用の方は本体に16色<sup>ボ</sup><sup>ー</sup><sup>ド</sup><sup>を</sup><sup>実</sup><sup>装</sup><sup>し</sup><sup>て</sup><sup>い</sup><sup>ま</sup><sup>す</sup>か?

7. VM0/2/4/UV2をご使用の方はメインメモリを640KBに増設していますか?

8. 周辺機器は純正製品を使用していますか(それ以外での動作は保証しておりません)?

9.マニュアル、画面表示の指示に従って操作していますか?

それでも正常作動しなかった場合は、お買い求めのソフトウ工アショップにご相談ください。他の同機種八一 ドウェアで正常動作する場合、あなたの八一ドが故障している恐れがあります。

以上をご確認の上で、なお正常作動しない場合は製昂の不良が考えられます。誠に恐縮ですが、下記の当社ユ ーザーサポートまでご連絡ください。

## ●ユーザーサポート●

当社では、ユーザーサポートの窓口として電話を受け付けております。電話番号および受付時 間は次の通りです。 聞は次の還りです。

## TEL.0422-22-1980 ゼネラルプロダクツ 毎週月·水曜日 13:00~18:00

この曜日および時間外のお問い合わせ、またゲーム内容に関するご質問はお断りしております。悪しからずご了 この曜日および時間外のお問い合わせ、またゲーム内容に関するご質問はお断りしております。悪しからすご了 承ください。

※ユーザー登録の無い<sup>方</sup><sup>は</sup>、<sup>ユ</sup><sup>ー</sup><sup>ザ</sup><sup>サ</sup><sup>ポ</sup><sup>ー</sup><sup>ト</sup><sup>を</sup><sup>受</sup><sup>け</sup><sup>ら</sup><sup>れ</sup><sup>な</sup><sup>い</sup><sup>場</sup><sup>合</sup><sup>が</sup><sup>あ</sup><sup>り</sup><sup>ま</sup><sup>す</sup>。<sup>付</sup><sup>属</sup><sup>の</sup><sup>ア</sup><sup>ン</sup><sup>ケ</sup><sup>ー</sup><sup>ト</sup><sup>ハ</sup><sup>ガ</sup><sup>キ</sup><sup>か</sup><sup>ユ</sup><sup>ー</sup> ザー登録票になっております。ぜひご登録ください。

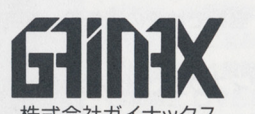

|80 東京都武蔵野市吉祥寺東町2-7-1 東町ビル2F 株<sup>式</sup><sup>会</sup><sup>社</sup><sup>ガ</sup><sup>イ</sup><sup>ナ</sup><sup>ッ</sup><sup>ク</sup><sup>ス</sup>

GAINAX Co., LTd. 2F Higashi-machi Bldg. 2-7-1 Higashi-machi Kichijoji Musashino C. Tokyo JAPAN

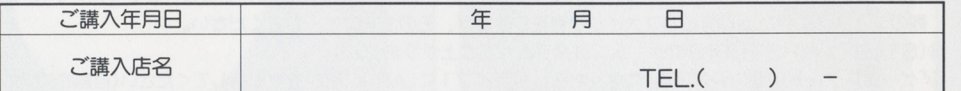

お客様へ…おぼえのため、ご講入年月日·ご講入店名を記入されると便利です。

このゲーム コロバク・ファックス けいかい クロバー ファックスグーム アール こうしん コール・プログラム 一つ アクセス こうしゅうしゅう こうしゅうしゅ ー レンタル しゅうしょう こくさん こうしょうこく こくさん こくさん こうしゃ こくさん こうしゅう こくさん こうしゅう こうしゅう こうしゅう こうしゅう こうしゅう 為での使用は一切認めておりません。

●このゲームはフィクションです。ゲーム中に登場する地名、団体名、人物等は、実在のものとは一切関係ありません。 ●機能性能の改善のため、本製品、およびマニュアルは予告なしに仕様変更する場合があります。ご了承ください。

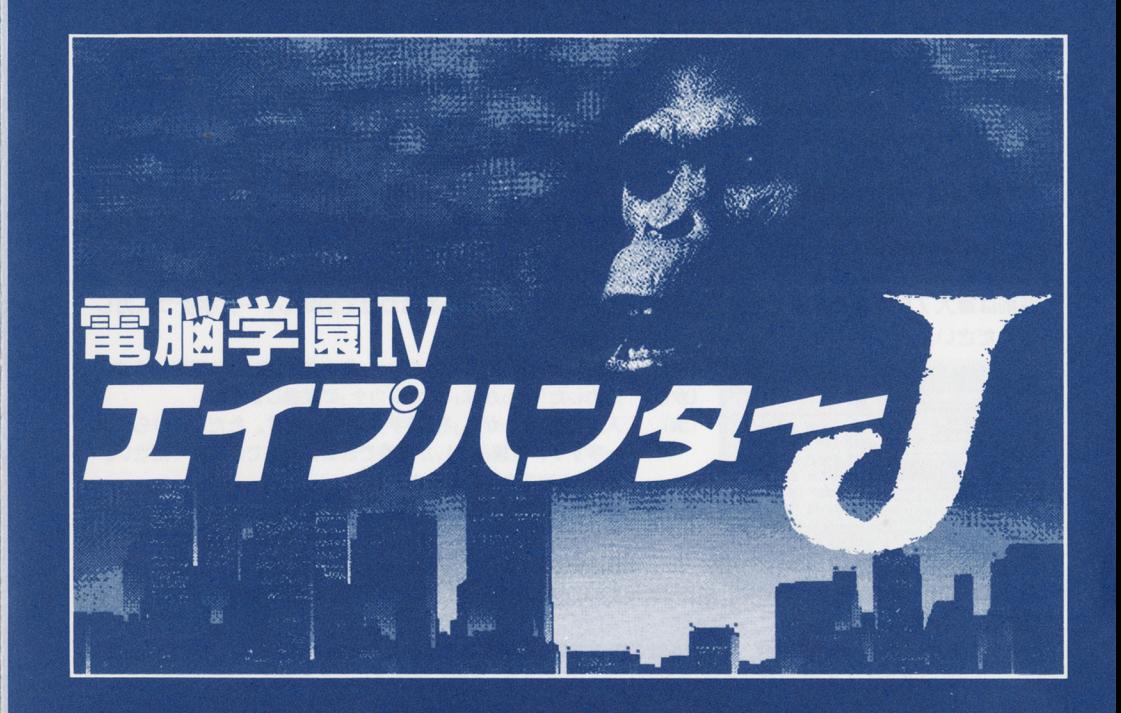

# **USER'S MANUAL**

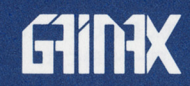

#### ゲームの始め方 サイト しゅうしょう しゅうしゅう アイディング アイディング・プログラム

#### まず最初に以下の手順でゲームを立ち上げます。 ます愚初に以下の手順でゲームを立ち上げます。

①ディスプレイ⇒本体の順に電源を入れます。 ドライブ 1 (Aディスク)を、ドライブ2 (Bデイ スク)をセットします。 名前の登録画面が出ます。 ③操作方法の選択画面がでます。 操作方法の選択画面がでます。 4ディスプレイ出力の選択画面が出ます。 ディスプレイ出力の選択画面が出ます。 6タイトルクレジットが画面に表示されます。 タイトルクレジットが画面に表示されます。

ゲームスタート位置の選択画面がでます。初めてプ レイする場合は(最初からはじめる)を選択します。 名前を登録するとプロローグが始まり、ゲームがス タートします。

 $\begin{bmatrix} \mathbf{1} & \mathbf{1} & \mathbf{$ 

#### 名前登録のやり方 名前登録のやり方

re f it means that he has the him that a distance to  $\alpha$ 

名前は費量大ア文字まで登録できます。登録したい文字にカーソルを合わせて決定し、一文字すつ入力し てください。

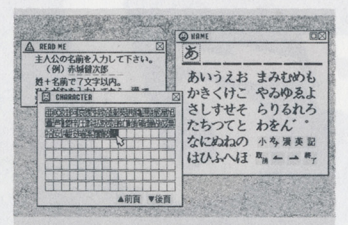

- (小) 入力した「ひらがなJrカタカナ」を小文字(媛音)に変換します。 (かな) 入力した「ひらがなJを「カタカナ<sup>J</sup>1こ変換します。
- (漢) 入力した「ひらがな」を「漢字<sup>J</sup>1こ変倹レます。ただし、ひらがな 一字ずつ、音読みでしか変換できませんのでご注意ください。
	- (例:あずまを「東」と入力) ①「東」は音読みだと「とう」なので、まず(と)を入力します。

次に(漢)を決定します。すると漢字一覧表が表示されます。 その中から〔東)の字を復してカーソルを合わせ(決定)します。

(前頁) 漢字一覧表は五十音順です。表示されたものの中に検索している文字が無い場合は(前頁)(後頁)で検索 (後頁) します。

※キーボード操作の場合、カーソルはこのコマンドの位置まで移動しません。(ROLL UP)が(前頁) に、(ROLLDOWN)が(後頁)に対応していますので、こちらで操作してください。

- (葵) 英字を入力する時は乙れを(決定)し、出てきた英字メニューから選択して入力します。
- (取消) 入力した文字すべてを取り消します。
- (←) 後退です。後退位置にある文字は消去されるので、入力ミスした場合はこのコマンドで消去、やり直し てください。 てください。
- (→) 前進です。空きスペースをつくるときに使用してください。
- {終了) 名前の霊堂録が終了したらこのコマンドを(決定)してください。プロローグに入ります。

## RAMドライブの使用(RAMディスク付ノート型およびPC-980IURのみ対応)

#### システムディスクの内容をRAMドライブにコピーすることにより、 1ドライブでもプレイが可能にな ります。  $\qquad \qquad \cdots \qquad \qquad$

- RAMドライブをMS-DOS、または本体付属のユーティリティで 1MBフォーマットを行ってください。 この時RAMドライブの既存のデータはすべて消去されてしまうのでご注意ください。
- MS-DOS DISKCOPYコマンド、または本体付属のユーティ 1)ティでシステムディスク (Aディスク)の 内容をすべて円AMドライブにコピーします。
- ゲームを始める時はRAMドライブから起動します。フロッピーディスクをセットしないで起動するか、また はメモソースイッチを円AMドライブ優先に設定してから起動してください。八一ドディスク内蔵の機種では、 メモリースイッチの設定をRAMドライブ優先に設定してください。
- @(ゲームスタート位置の選択画面)や(セーブ・ロード)時には、フロッピーディスクドライブに (Aディスク)を セットしてください(自動的にプログラムチェックを行います)。
- ※RAMドライブのフォーマットやコピーの詳細については、ハード本体付属のマニュアルをご参照ください。

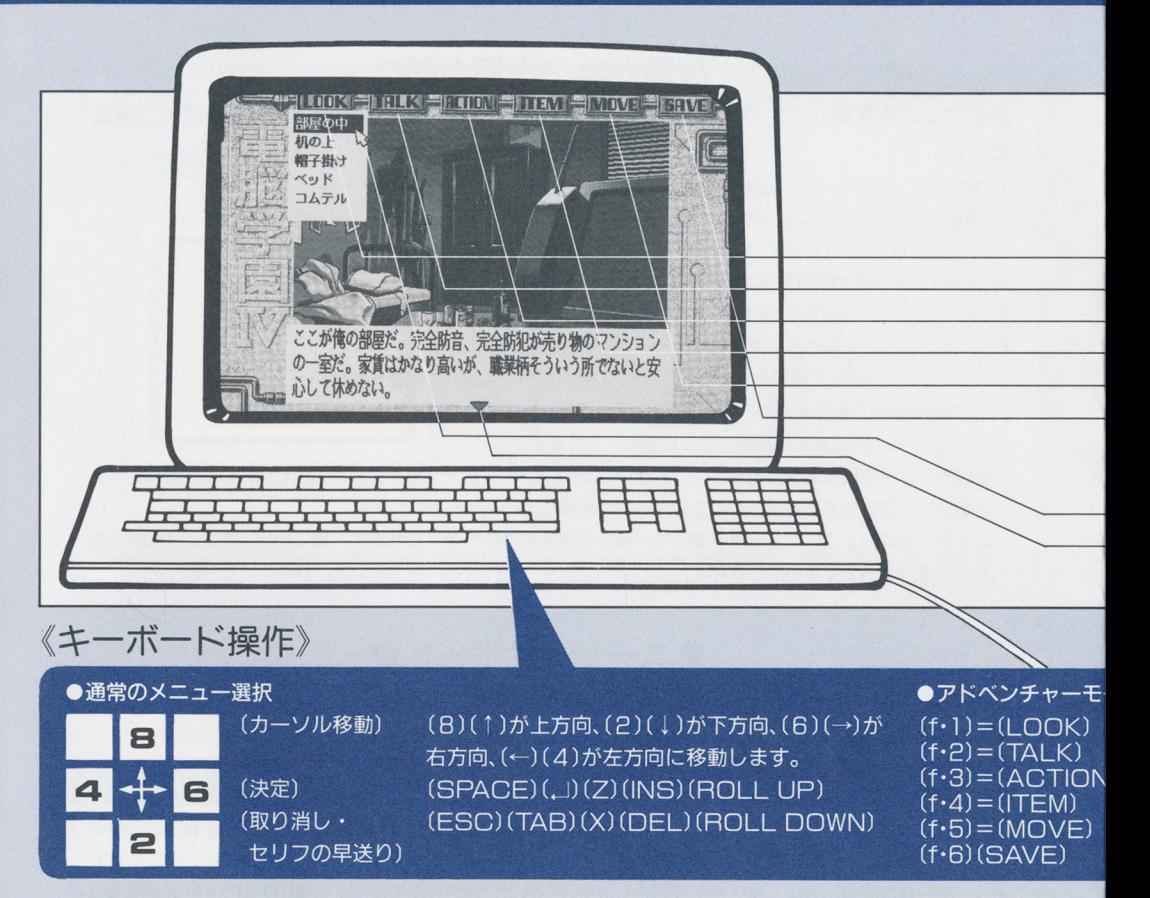

### ハードディスク インストール トール・ディスクインストール アール・ディスクインストール アール・ディスク しゅうしゅう アール・ディスク しゅうしゅうしゅ

MS-DOS Ver.2.11以降を所有し、その使用方法に精通していれば、ゲームプログラムをハードディ スク上に組み込むことができます。ただし、利用の際にお客様の操作ミス等により八一ドディスク上の 既存データを破慣してしまった場合、当社ではその責任の一切を負いません。ご注意のうえ、あらかじ めご了承ください。 めご了承ください。

●ハードディスク利用方法(ハードディスク上にMS-DOS環境が整っていることが前提です。) ①ゲーム用のディレクトリィを作ります。

MS-DOS COPYコマンドを使用して、そのディレクトリィ内にゲーム全てのフロッピーディスク内容を コピーします(サブディレクトリィの内容も、同名のサブディレクトリィを作成してコピーしてください)。複 数のディスクにわたって同名のファイルカt存在しますが、そのままコピーしてください。

- (START) + (RETURN)でゲームプログラムが立ち上がります。
- 「ゲームスター卜位置の選択画面<sup>J</sup>1こなったら、ドライブ 11 (Aディスク)をセットしてください(自動的にプロ グラムチ工ツクを行います)。
- (SAVE) (LOAD) (Aディスク)に対して行いますので、その時はドライブ <sup>1</sup> (Aディスク)をセットして ください。 **ヽ・ーーー**
- <sup>6</sup>グームを終了する時は(STOP)を押し、シッピングの動作を必ず行ってください。
- 注意.ハードディスクでプレイする場合は日本語FEP、メモリードライバー、大型の常駐プログラム等との  $\frac{1}{2}$

## ●ゲームをプレイするのに必要なもの

#### 必要機器  $\sim$

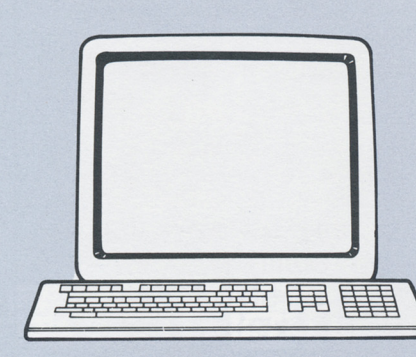

### ●本体

○EPSON PC-286/386シリーズ (対応機種: 286/X/V/VE/VS/VF/VX/VG/U/US/ IIX/C/386/V/VR/S/G/M。ただしFDDが2基必要です。) ONEC PC-98Dlシリーズ

- (対応機種: VM/VX/RX/RA/RS/UV/UX/CV/EX/ FS/UF/UR/DX/DA/DS/DO/DO+。ただしVM0/2/ 4要16色ボード、VM0/2/4/UV2要メインメモリ640KB) ONEC PC-H98Sシリーズ(対応機種: H98/S) ラップトップ型での動作は保証いたしません。
- ●ディスプレイ

○専用高解像度(400ライン)アナログディスプレイ モノク口液畠ディスプレイ

※デジタルディスプレイでも動作しますが、正しく発色しません。

デジタルディスプレイでも動作しますが、正しく発色しません。

## ●あると面白くなるもの (無くてもプレイは可能です)

#### オプション機器  $-1$

パスマウス EPSON PCマウス、またはNECパスマウス(シリアルマウス不可) サウンドボード (FM音源対応)

<sup>||※|</sup> ハードディスク・インストール」参照)

<sup>| ※</sup> RAMドライブ (別項『RAMドライブの使用』参照)

### $\frac{1}{2} \int_{\mathbb{R}^2} \frac{1}{2} \int_{\mathbb{R}^2} \frac{1}{2} \int_{\mathbb{R}^2} \frac{1}{2} \int_{\mathbb{R}^2} \frac{1}{2} \int_{\mathbb{R}^2} \frac{1}{2} \int_{\mathbb{R}^2} \frac{1}{2} \int_{\mathbb{R}^2} \frac{1}{2} \int_{\mathbb{R}^2} \frac{1}{2} \int_{\mathbb{R}^2} \frac{1}{2} \int_{\mathbb{R}^2} \frac{1}{2} \int_{\mathbb{R}^2} \frac{1}{2} \int_{\$

本体及び周辺機器の接続方法、取り扱い方法については、それぞれのマニュアルをご参照ください。拡張スロッ トに周辺機器ボードが接続されている場合、動作不良を起こす可能性があります。その時はボードを外してご利 トに周辺機器ボードが後続されている場合、動作不良を起こす可能性があります。その時はボードを外してご利 用ください。また、プレイに必要のない媛続機器の電源は切っておくようにしましょう。なお、当社では純正機 器以外での動作保証は一切しておりません。あらかじめご了承ください。

#### ディスクについて - テイスクについて アイディング・ディー アイディング アイディング アイディング

### このゲームは4枚のディスクで倦成されています。内容は以下の通りです。

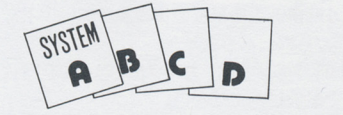

(Aディスク) システムディスクです。ゲームのセーブ8  $\cdots$ (その他のディスク) 物語が分割されて入っています。画面の指示

にっぽっこう じょうしょう しょうしょう

## ●使用及び取り扱い上の注意

ディスクをドライブにセッ卜したままで、電源を切ったり入れたりしないでください。場合によってはディスク の内容が媛れることがあります。プレイの途中でやむおえすディスクを抜いたり電源を切ったりする場合は、必 ずディスクドライブのアクセスランプが消えているのを確認してから行ってくださし1。アクセス中に電源を切っ たり、ディスクを抜いたりするのは、ディスクの内容を破壊する原因となります。 <u>, with the computation of the set of the set of the set of the set of the set of the set of the set of the set o</u>

フロッピーディスクは大変デリケートです。折り曲げたり、磁気ディスク面に直接触れたりしないよう、取り扱<br>いには充分注意してください。特に磁気を帯びているものには絶対に近づけないでく<u>ださい。ディスクの内容が</u> 消えてしまいます。

#### アドベンチャーモード アドバンキャード・アドバンキャーモード・アドバンキャーモード・アドバンキャーモード・アドバンキャー

アドベンチャーモードでは6つ<sup>の</sup><sup>コ</sup><sup>マ</sup><sup>ン</sup><sup>ド</sup><sup>を</sup><sup>使</sup><sup>用</sup><sup>し</sup><sup>て</sup><sup>プ</sup><sup>レ</sup><sup>イ</sup><sup>し</sup><sup>ま</sup><sup>す</sup>。<sup>コ</sup><sup>マ</sup><sup>ン</sup><sup>ド</sup><sup>を</sup><sup>決</sup><sup>定</sup><sup>す</sup><sup>る</sup><sup>と</sup>、<sup>そ</sup><sup>の</sup><sup>状</sup><sup>況</sup> に応じたメニューウインドウが聞きますので、その中から適当なコマンドを選択してプレイを進めて行 きましょう。  $-$ 

画面上部に並んでいるのがコマンドです。  $\blacksquare$ 

- -(I OOK)………辺りを見回したり、近くにある特定の物を観察します。
- (TAI K) ……… その場にいる人と話します。
- 一 <sup>一</sup>(ACTION)…考えたり取ったり等の動きをします。
- 一 <sup>一</sup>(ITEM)… …… <sup>持</sup><sup>っ</sup><sup>て</sup><sup>い</sup><sup>る</sup><sup>ア</sup><sup>イ</sup><sup>テ</sup><sup>ム</sup><sup>を</sup><sup>見</sup><sup>た</sup><sup>り</sup><sup>使</sup><sup>っ</sup><sup>た</sup><sup>り</sup><sup>し</sup><sup>ま</sup><sup>す</sup>。
- (MOVE)------- 他の場所に移動します。
- -(SAVE)………その時点でのゲームの進行状況をセーブします。セーブできるのは 6ケ 所までです。またこのコマンドでゲーム途中でのロード、メッセージス <u>ー・・・・・・・・・・・・・・・・・・・・・・・ ー・ー</u>
- 一一('i')・・…・・・・…・ーカーソルです。これでコマンドをポイン卜して(決定)してください。
- -(▼)……………改行指示です。メッセージウィンドウ下部で点滅している時は、セリフ の早送りの操作をしてください。 の<sup>早</sup><sup>送</sup><sup>り</sup><sup>の</sup><sup>操</sup><sup>作</sup><sup>を</sup><sup>し</sup><sup>て</sup><sup>く</sup><sup>だ</sup><sup>さ</sup><sup>い</sup>。

### トドでの選択

左クリック

(決定)

左のように割り当てられています。ファンクションキーを押すと、状況に応じたメニューウィンドウが表 示されます。そのままキーを押し続けると、メニュー内のカーソルが順送りに移動しますので、希望のコ マンドの位置でキーを放し、(決定)してください。

※メニューから抜け出したい時は、(取り消し)するか他のファンクションキーを押してください。最初の コマンド選択に戻るか、または押したファンクションキーに対応したメニューウィンドウが表示されます。

右クリック

(取り消し) (セリフの 早送り)

カーソルの

移動

マウス操作

マウスを動かしてカーソル(企型)を移動。コマン

ドをアイコンで選択します。(決定)が左クリック、 取消)(セリフの早送り)が右クリックです。

クイズモード ● クイズモード シングランド アクセス こうかい しゅうしょう アクセス きんこう

クイズは三者択一形式。表示される3つの答えの内、 正解と思うものをカーソルでポイントし(決定)してく ださい。出題数は 1段階につき10問。正解率80%以上 で次の段階に進み、以下だと 1段階後退します。クイ ズは全部で4段階。1段階目で正解率が80%以下だと GAME OVERになります。 ※キーボード操作の場合は、カーソルではなく(1)(2) (3)キーで選択してください。

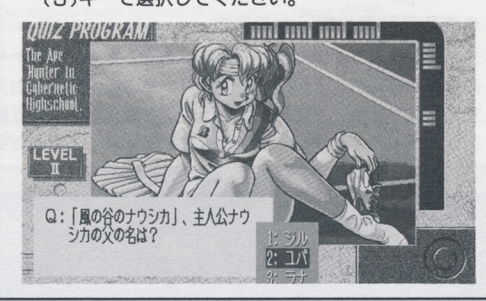